## Doses équivalentes

Le convertisseur de Jomax donne les **équivalences entre les benzodiazépines**.

Pour avoir des équivalences entre les différentes molécules, allez dans le menu *conversion*. Pour utiliser le convertisseur entre les benzodiazépines, procédez comme suit :

- cliquez sur le menu *conversion* et choisissez *benzo conversion*

- entrez le dosage en mg

- entrez le dosage en mg et le nom des benzodiazépines dont vous voulez connaître les doses équivalentes

**Les équivalences entre les antidépresseurs** se trouvent à la page 121 du manuel ou sur le site psychotropes.Info [\(doses équivalentes entre](http://psychotropes.info/wordpress/2018/06/doses-equivalentes-entre-les-antidepresseurs-isrs/)  [antidépresseurs\)](http://psychotropes.info/wordpress/2018/06/doses-equivalentes-entre-les-antidepresseurs-isrs/)

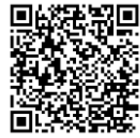

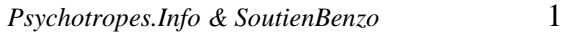

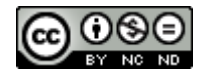